# **ACCELERATED READER™ ON MOBILE DEVICES: CONNECTING TO RENAISSANCE PLACE™ AND FAQ**

The Accelerated Reader™ student app allows students and teachers to do the following using an iPad®, iPhone®, or iPod touch®:

- Take Reading Practice Quizzes (English and Spanish), Recorded Voice Quizzes, Vocabulary Practice Quizzes, Literacy Skills Quizzes, and Other Reading Quizzes (English and Spanish).
- View a bookshelf showing the books for which an AR™ quiz was taken and the scores earned on each.
- View progress towards goals for the marking period for Reading Practice Quizzes taken and progress on words learned on Vocabulary Practice Quizzes taken.
- View a demonstration version (demo mode) of the AR student app that does not require a login or an Accelerated Reader account and can be used with or without an Internet connection.

The quiz information is sent to Accelerated Reader Renaissance Place™ via a wireless connection.

## **Before Students Quiz on a Mobile Device**

Place.

You must complete the following steps before students take AR quizzes on mobile devices:

- Establish an Internet connection
- Download the AR student app. **Note**: You must have established and verified iTunes® and Apple® accounts before you can download the app.
- Establish settings by connecting to Renaissance Place on one device.
- Share settings from one device with any and all devices the students will be using to take AR quizzes.

#### **Download the AR Student App and Connect to Renaissance Place**

- **1.** Download the free AR app from the iTunes Store® or the App Store<sup>SM</sup>. See the store where you downloaded the app for information about system requirements.
- **2.** Launch the AR app by tapping **AR**.
- **3.** The first time you launch the app, tap **Connect to Renaissance Place** to connect to Renaissance Place. If this is not your first time launching the app, tap **Settings** to connect to Renaissance

Renaissance Learning™ | P.O. Box 8036 | Wisconsin Rapids, WI 54495-8036 | (800) 338-4204 | www.renlearn.com

. . . . .

*Where can I find my Renaissance Place* 

*ID (RPID)? It is on the Welcome page and the Checking Software Requirements page in Renaissance Place.* 

*Tap Try Demo to view a demonstration version of the AR student app that does not require a login or an Accelerated Reader account. The demo can be used with or without an Internet connection.*

- **4.** On the Settings page, tap the Connect to Renaissance Place field **A**, type your web address (URL) or Renaissance Place ID™ (RPID™) on the keyboard, and tap **Join B**. Your connection will be validated. If it is not validated, try this step again.
	- **•** Example web address: https://hosted123.renlearn.com/456789
	- **•** Example RPID: RLI-12AB

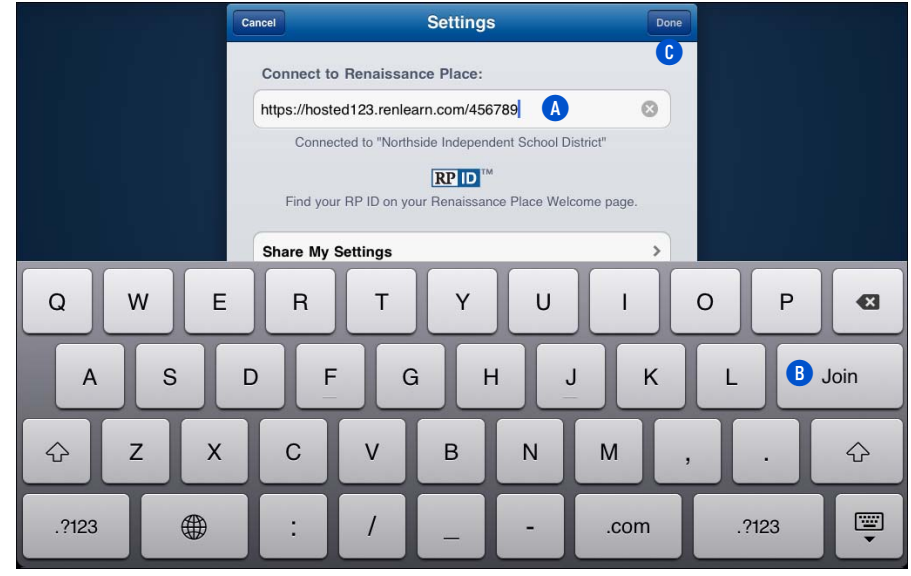

**5.** Tap **Done C**. You will be taken to the student login screen.

### **Share Settings with One or More Devices**

Instead of typing the web address or RPID on each mobile device, you can share the settings of one device with one or more devices, enabling students to start quizzing more quickly. To share the settings of one device (such as a teacher mobile device) with one or more devices (such as student mobile devices), follow these steps.

- **1.** On the teacher's device, tap **Share My Settings**. Keep this screen up on the device whose settings will be shared as you complete the following steps.
- **2.** On the student's device (that will be using the shared settings for AR quizzing), launch the AR app.
- **3.** Tap **Settings**.
- **4.** Tap **Find Settings**.
- **5.** Tap the settings you want the student's device to use. You will go back to the Settings screen and the connection will be validated.
- **6.** Tap **Done** to go to the student login screen.
- **7.** If you don't have any more devices to share settings with, go to step 8. If you do have more devices to share settings with, repeat steps 2 through 6 on each device.
- **8.** Back on the teacher's device, tap **Settings** on the Share My Settings screen, then tap **Done** to stop sharing your settings and go to the student login screen. (Your students will still be connected through your shared settings and will be able to quiz.)

## **Frequently Asked Questions**

#### **What mobile devices will support quizzing?**

The AR student app will be available for Apple's iPad, iPod touch, and the iPhone with iOS 5.0 and higher.

#### **Where can I get the AR Student App?**

The AR app is available in the iTunes Store and the App Store. **Note**: You must have established and verified iTunes and Apple accounts before you can download the app.

#### **Can anyone download the app and start quizzing?**

Anyone can download the app and take a sample quiz in the Demo mode (tap **Try Demo** from the initial screen you see when you first launch the app or from the Settings screen). However, only those who have Accelerated Reader powered by Renaissance Place and have their devices connected to Renaissance Place can take actual quizzes.

#### **Where can I find the Demo mode?**

You can access the Demo mode from the initial screen you see when you first launch the app or the Settings screen (tap **Settings** from any screen). Tap **Try Demo** from either place to start the sample quiz and view other sample features of the app.

#### **What is the Demo mode?**

Demo mode is a place where you can explore the AR App without being connected to an Accelerated Reader customer site. You can take a sample quiz, view the bookshelf, view a TOPS Report, and view progress. In Demo mode, the student is always Emily Adams and the sample quiz always has the same questions, regardless of the quiz you choose or any other options you chose.

#### **Where can I find the system requirements?**

There are two sets of system requirements you will need: those for the mobile devices and those for Renaissance Place (used to set up the Accelerated Reader program).

- For mobile devices, look at the app store where you downloaded the AR student app.
- • [For Renaissance Place, visit www.renlearn.com/requirements.](http://www.renlearn.com/requirements)

#### **Are there plans to create apps for other mobile devices?**

[We are exploring the option of creating apps for other devices and would welcome customer suggestions](answers@renlearn.com)  (answers@renlearn.com).

#### **Will the app work for home schools or virtual schools?**

No. In order for the app to work, users must have Accelerated Reader powered by Renaissance Place.

. . . . .

**What if a student tries to cheat while taking a quiz?**

If a student leaves the quiz screen by pushing the Home button on any device, after 5 seconds the student will be logged out of the AR app. When that student logs back in, that quiz will be an unfinished quiz and a monitor password might be required for the student to either finish or delete the unfinished quiz.

#### **Can a teacher log in and perform management tasks in AR on mobile devices?**

Yes, you can perform management tasks in a web browser on a mobile device, although the design has not been optimized for mobile devices. At this time there is no specific native AR teacher app.

#### **Can students take quizzes from home on their own personal iPad, iPhone, or iPod touch?**

Renaissance Learning recommends that schools set restrictions within the software to prevent quizzing from outside the school, such as monitor passwords, date and time restrictions, and IP restrictions.This is our recommendation for all schools regardless of what devices they are using to ensure that quizzing takes place in a secure, monitored environment. See "Blocking Students from Quizzing" in the *Accelerated Reader Software Manual* or Help.

#### **What can students do in the app while away from the school?**

What students can do in the AR student app depends on which restrictions and preferences have been set, as described in the following table. **Note**: If IP Restrictions are set, they will override the Preference settings.

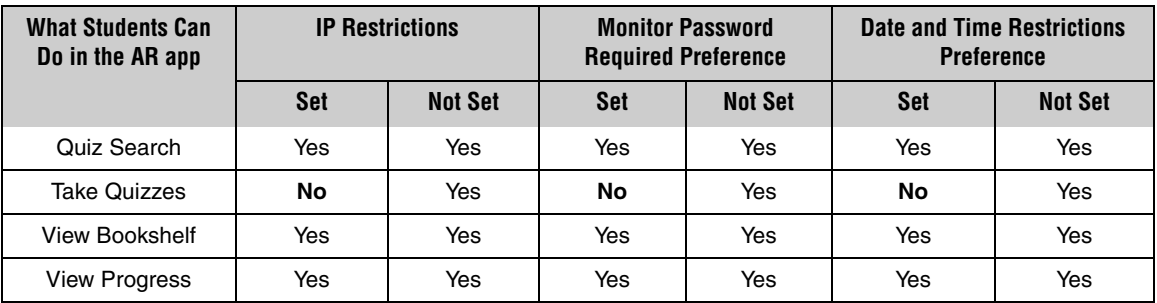

Look here for more information about these restrictions and preferences:

- IP Restrictions (see Security Options in the *Renaissance Place Software Manual*)
- Monitor Password Required Preference (see Student Quizzing Preferences in the *Accelerated Reader Software Manual*)
- Date & Time Restrictions Preference (see Student Quizzing Preferences in the *Accelerated Reader Software Manual*)

#### **Can students find Vocabulary Practice Quizzes that match another quiz already taken?**

Using a mobile device, students can search for the title they want and then select **Vocabulary Practice** as the quiz type.

. . . . .

#### **Can I take Successful Reader™ Book Club Quizzes on a mobile device?**

Not at this time.

#### **Where can a student view the quiz details?**

The student should tap **Quiz Info** to see the quiz details, such as the book cover, quiz title, author, quiz number, level, and quiz type.

#### **Can I reprint a TOPS Report for a quiz taken on a mobile device?**

Yes, teachers and students can. Teachers can go to Accelerated Reader Renaissance Place and reprint the report as they would any other TOPS report.

Students can tap the **Bookshelf** tab to see a list of the quizzes they have taken. Then they tap the book cover of the desired quiz, and then tap **View TOPS Report** to view or reprint it. (Students can only reprint the TOPS if the TOPS Report Printing Preference is enabled and the mobile device is connected to a printer.)

#### **Can a student print the TOPS Report from the mobile device?**

Yes, if the requirements below are met. The TOPS Report must be open on the mobile device. The student taps **Print** to select a printer and the number of copies desired.

#### **Requirements**

- School and Classroom TOPS Report Printing Preference must be enabled. (See the *Accelerated Reader Software Manual* or Help.)
- The mobile device must support wireless printing and be connected to a printer.

**Note**: Older iOS devices may not support printing. Be sure to check your iOS version for wireless printing support. You may be able to upgrade to a version that supports printing.

#### **Is there a report that lists the method students are using to take their AR quizzes?**

Not at this time.

Apple, iPad, iPhone, iPod touch, and iTunes are trademarks of Apple Inc., registered in the U.S. and other countries. App Store is a service mark of Apple Inc. Content purchased from the iTunes Store is for personal lawful use only. Don't steal music.

. . . . .